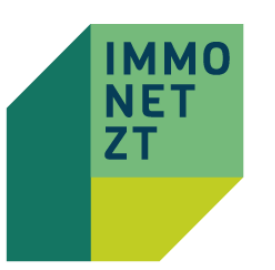

## Die Tabelle in der aktuellen Abfrage

ÄNDERUNG DER PREISANZEIGE UND GRUNDSTÜCKSGRÖßE

abbrechen

bernehme

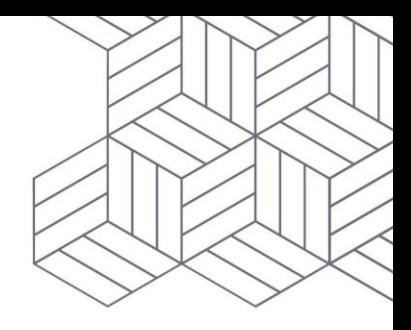

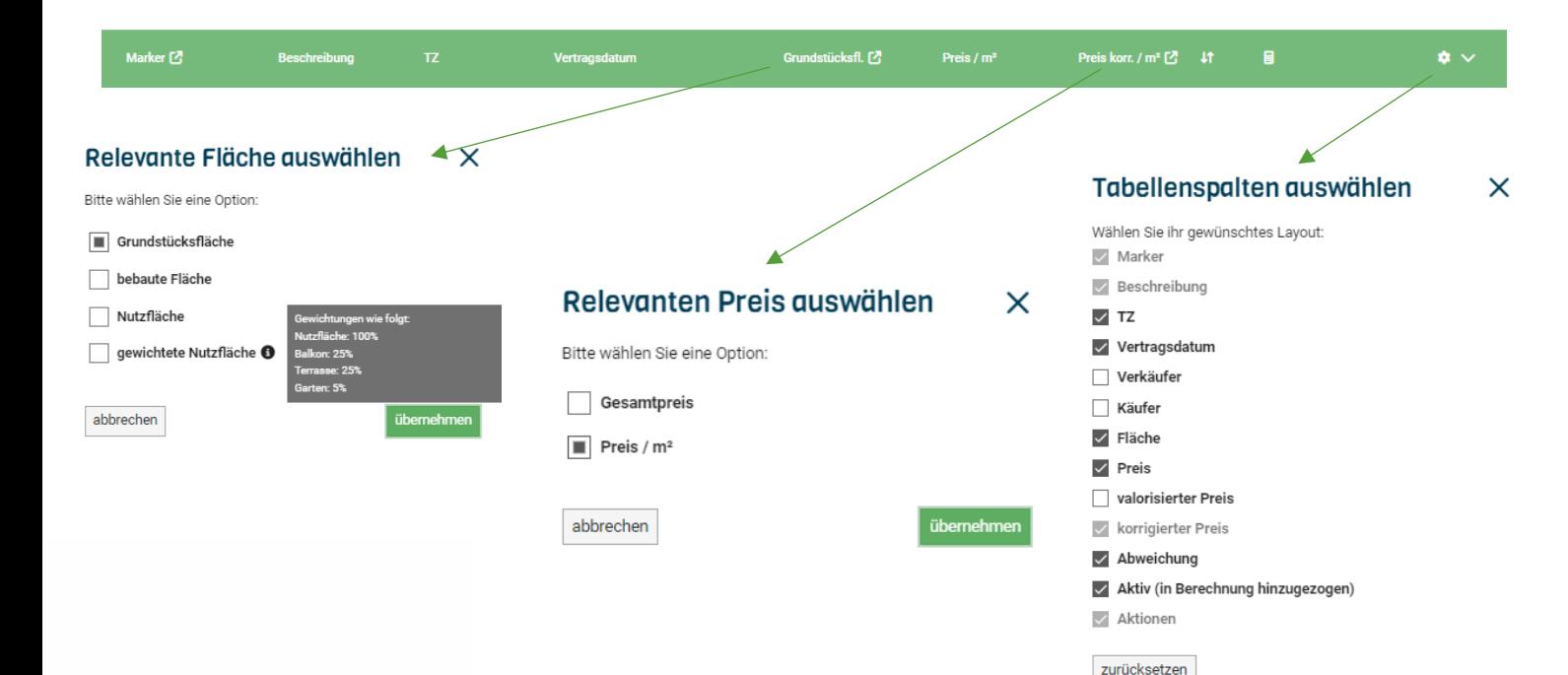

Sie können in der aktuellen Abfrage, in der Übersichtstabelle, individuell auswählen, welche Vorschauparameter in der Tabelle anzeigt werden sollen. Außerdem können Sie die Parameter (Fläche|Preis) individuell einstellen.

Neu ist hier zudem die Möglichkeit nach der "gewichteten Nutzfläche" zu rechnen.

Unser Algorithmus versucht die gewünschte Bezugsfläche und den relevanten Preis (z.B. Preis je m²) zu erkennen. Sollte dies einmal nicht funktionieren (Stichwort: gemischte Abfrage), oder für Ihre Anforderungen nicht passend sein, können Sie diese Parameter individuell einstellen.

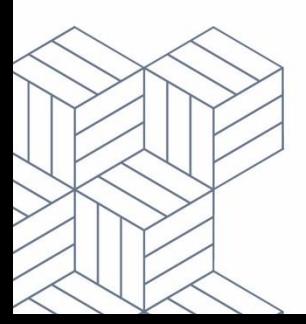